Hello,

Thank you for contacting Bentley Education.

I am glad to see your interest in downloading and installing Bentley software and let's work together to make it happen!

Please follow the following instructions to download and install the software.

**1)** Visit [Bentley Education Portal](https://education.bentley.com/) and click on **Login** (appears at the extreme right hand upper cornerof the screen)

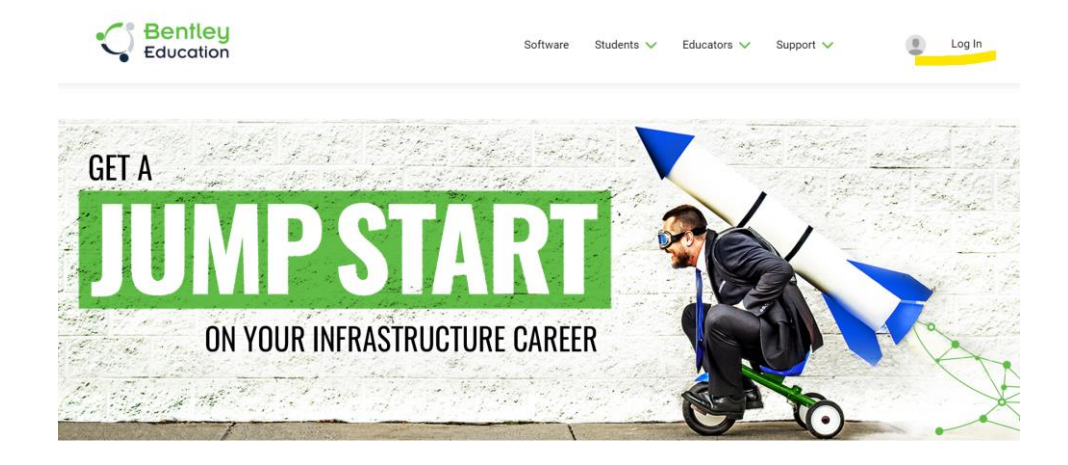

- **2)** If you have already had an account with Bentley, please proceed with login by providing your e-mail and password.
- **3)** For first time visitors, click on **Don't have an account? Register now**

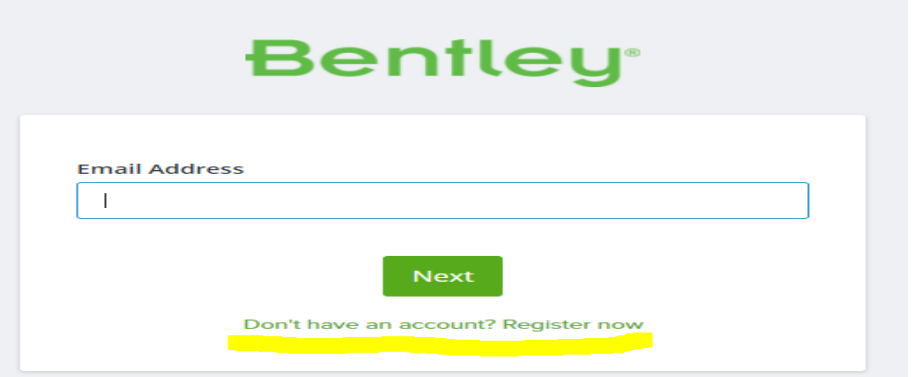

**4)** Provide your details on Create Your Account page and hit Create Account.

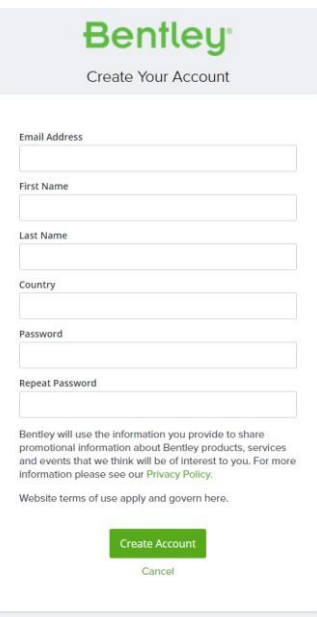

- **5)** Once the Account is created, go to **Bentley [Education](https://education.bentley.com/) Portal and login with your** credentials.
- **6)** Update your Profile under the Dashboard section with the required fields. Please note that youneed to be [logged](https://education.bentley.com/api/login) in and have an updated profile to access product download

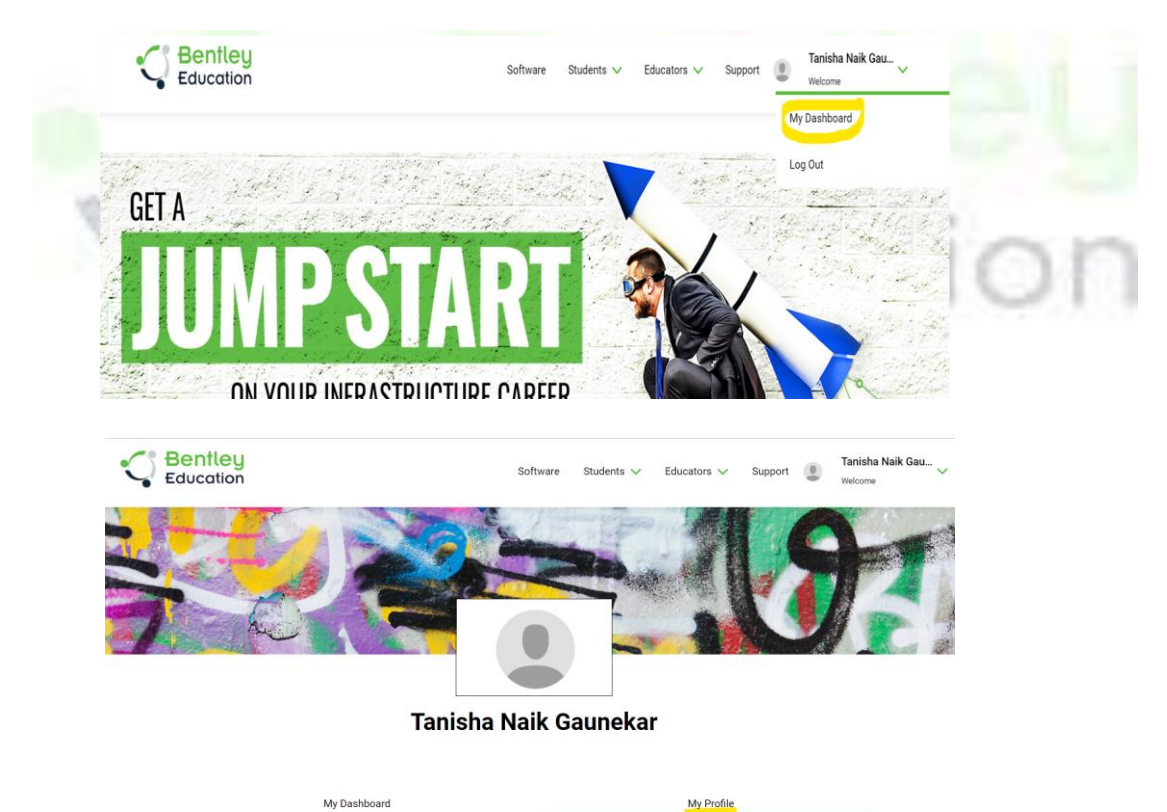

**7)** Click on the **Get Software** Section and choose the software you want to download.

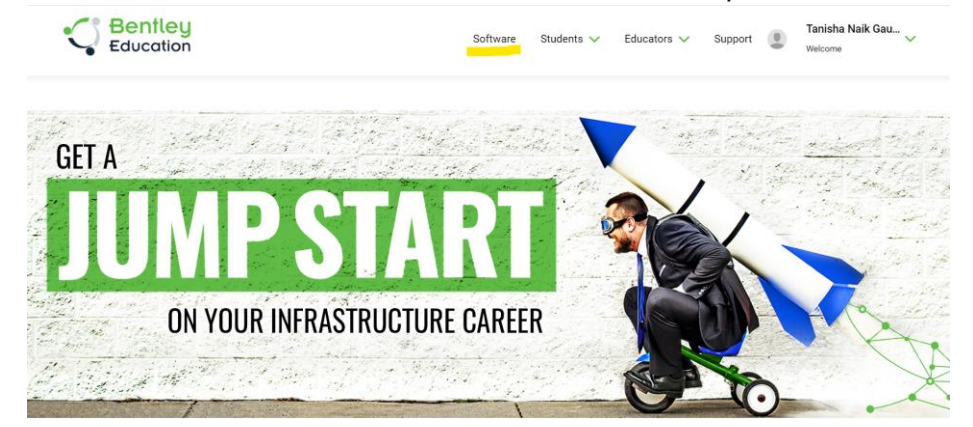

**8)** The page will redirect you to Terms of Service and Privacy policy.

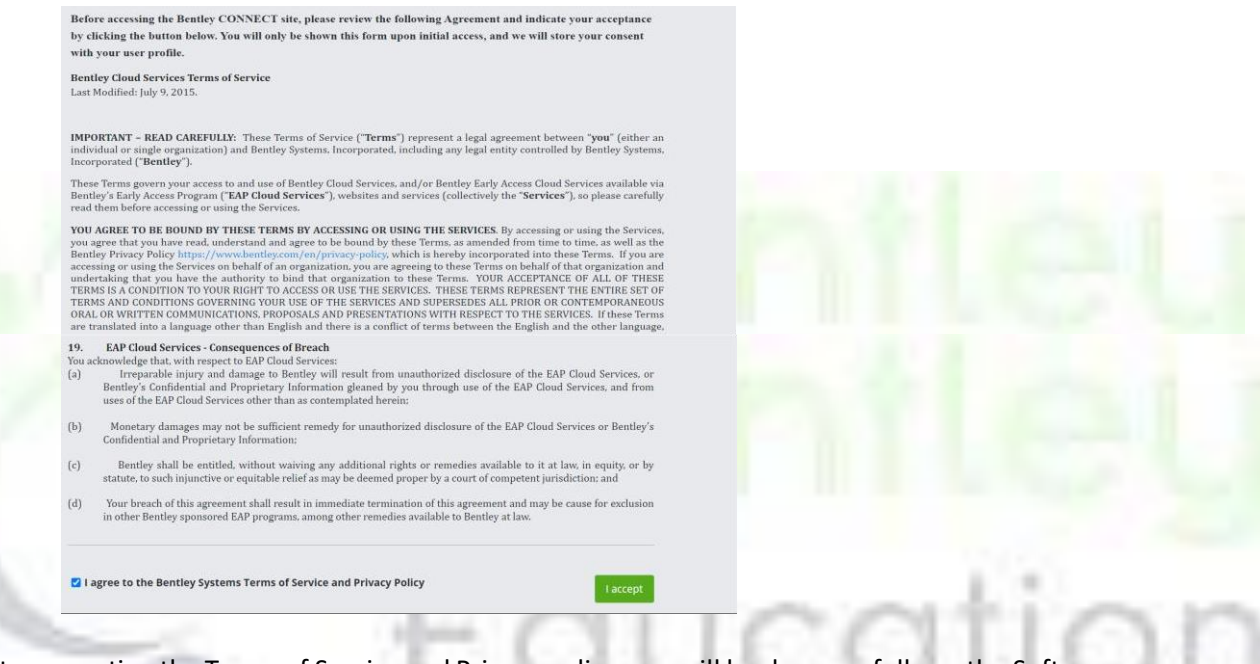

- **9)** After accepting the Terms of Service and Privacy policy, you will land successfully on the Software downloads page.
- **10)** Please refer to the below link for the activation process of the software:

How to activate [products under](https://communities.bentley.com/products/licensing/w/licensing__wiki/40262/how-to-activate-products-under-subscription-entitlement-service) Subscription Entitlement Service

**In case of any questionsfeel free to check the FAQ page by clicking on the following link.** <https://education.bentley.com/FAQ/GetSoftware>

For your future questions please **Contact Us** via **Get Support** from [Bentley Education Portal](https://education.bentley.com/) Kindly note - You need to be **[logged](https://education.bentley.com/api/login) in** and have an updated profile for us to respond to you!

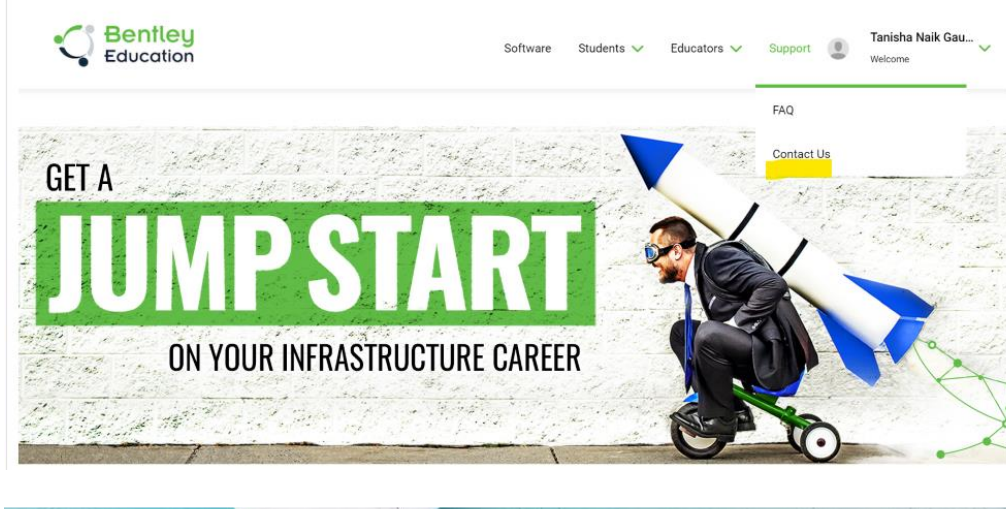

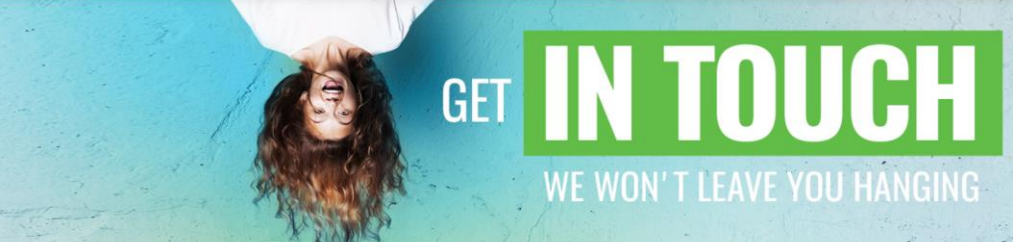

## No worries, we've got you.

Let us know what you need and we'll figure it out together.

## **Contact Us**

 $\mathbf c$ 

Ñ

Fill in the information below, and we will contact you shortly!

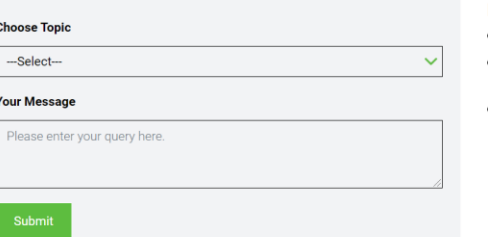

## More ways to get help:

If you're looking for quick answers, visit our FAQ page

- For Product-related technical support, visit the communities site to get help and tips from Bentley experts and fellow Bentley users
- Find a Bentley office near you

For Product-related technical support, visit the communities site to get help and tips from Bentley experts and fellow Bentley users.